## **Manual per canviar l'aspecte gràfic de Windows 7 de Aero a Classic**

Ens connectem remotament a la nostre màquina ASPR de l'Ajuntament. Aquesta modificació l'hem de **fer dins de l'escriptori remot de la màquina de l'ajuntament**. Un cop tinguem carregat tot l'escriptori i el sistema, fem clic dret amb el ratolí al escriptori per tal de que ens surti un panel d'opcions. D'aquestes escollim l'última: "Personlitza".

Obtindrem la següent pantalla:

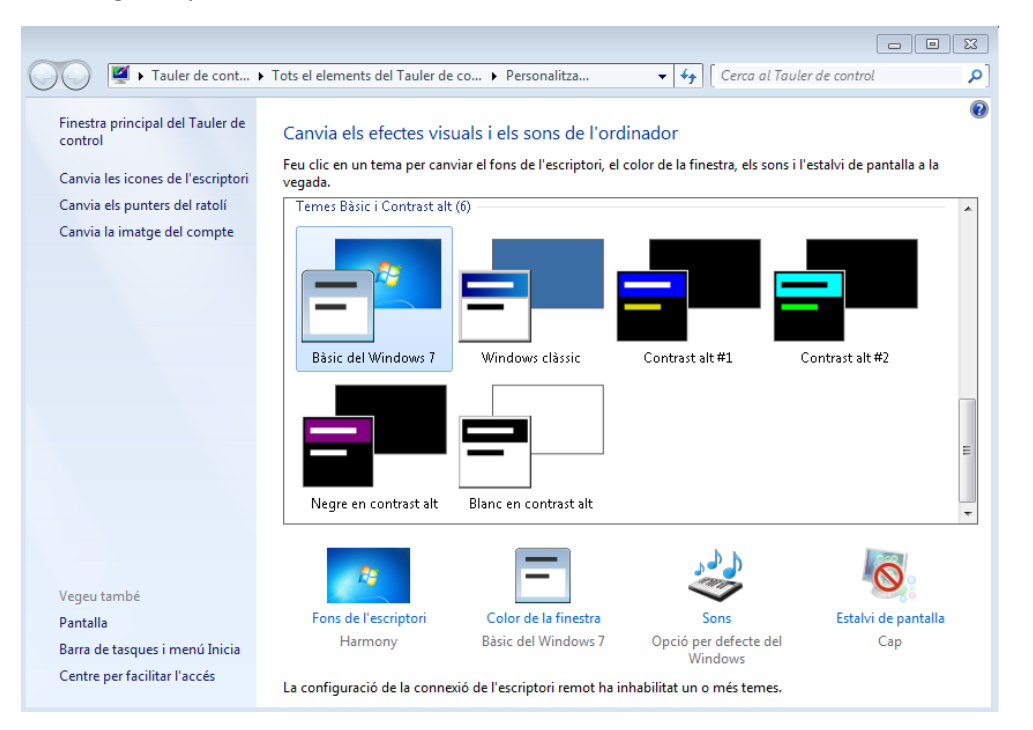

Ara el que hem de fer és desplaçar-nos fins a "Temes Bàsic i Contrast alt" i seleccionem Windows Clàssic:

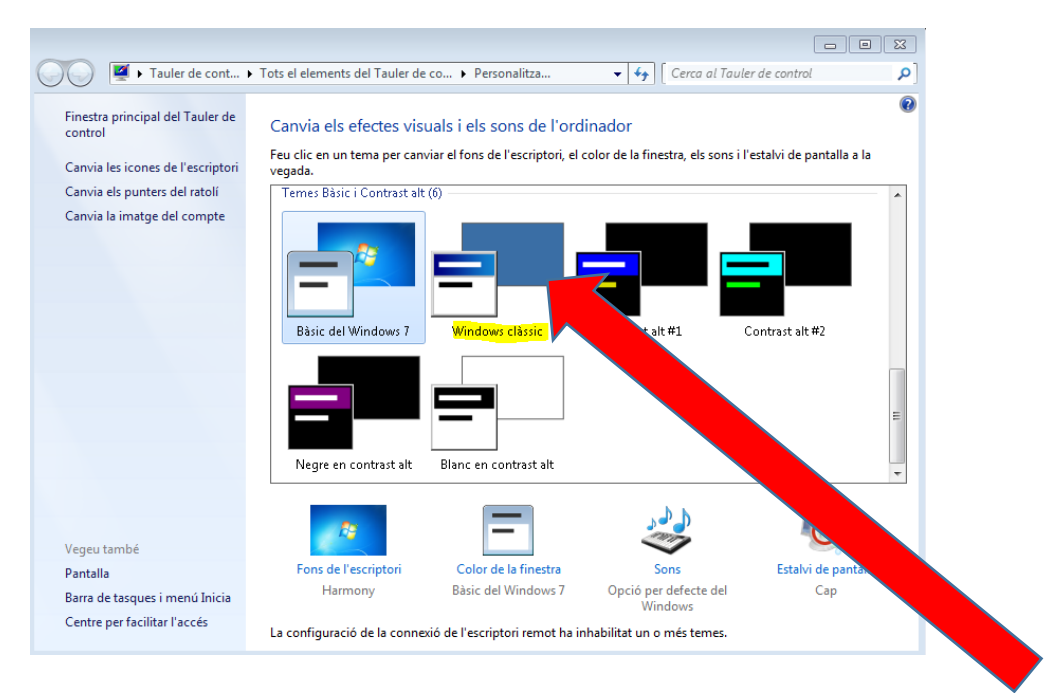

Amb això haurem canviat tot l'aspecte del nostre Windows. Tan sols ens hem de fixar en com ha canviat ja la pròpia finestra a la que estàvem:

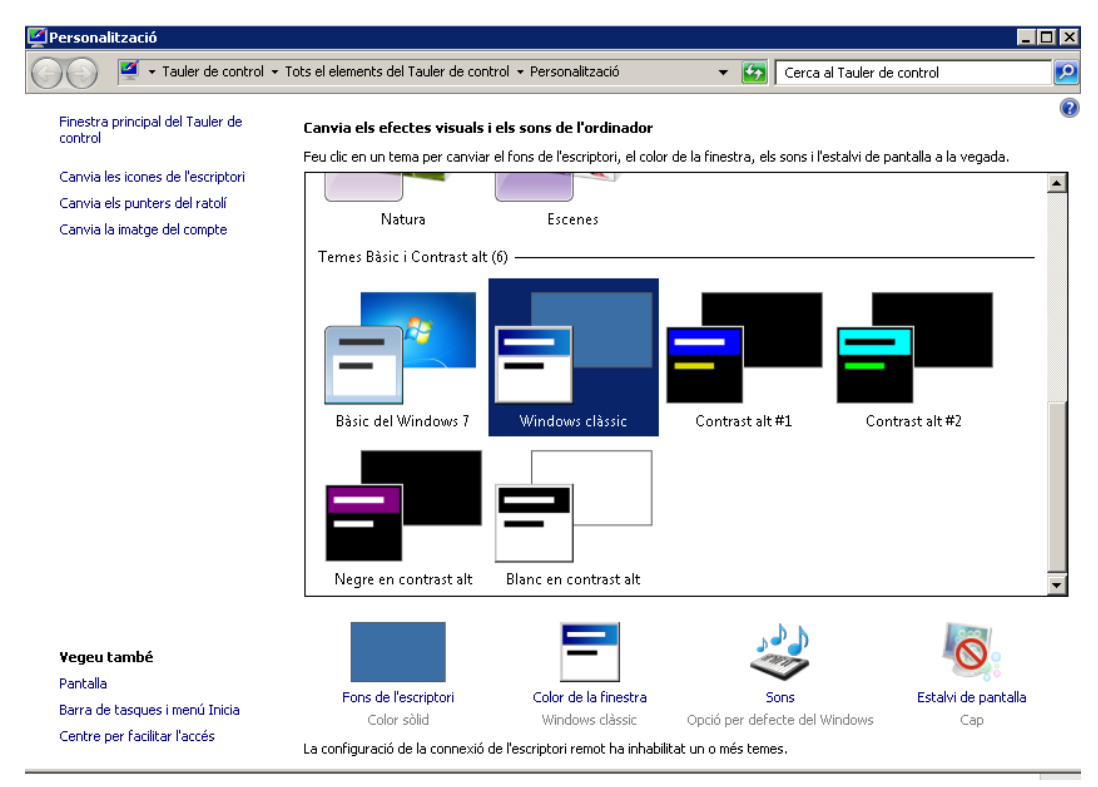

Amb això és millora bastant el rendiment de la connexió remota perquè ja no té tanta carrega gràfica. Esperem que us sigui d'utilitat.